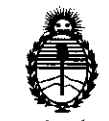

Ministerio de Salud Secretaría de Políticas, Regulación e Institutos

## **A.N.M.A.T. DISPOSICION Nº 5 2 8 8**

BUENOS AIRES, 2 9 JUL 2011

VISTO el Expediente Nº 1-47-21239/10-1 del Registro de esta Administración Nacional de Medicamentos, Alimentos y Tecnología Médica (ANMAT), y

CONSIDERANDO:

Que por las presentes actuaciones Agimed S.R.L. solicita se autorice la inscripción en el Registro Productores y Productos de Tecnología Médica (RPPTM) de esta Administración Nacional, de un nuevo producto médico.

Que las actividades de elaboración y comercialización de productos médicos se encuentran contempladas por la Ley 16463, el Decreto 9763/64, y MERCOSUR/GMC/RES. Nº 40/00, incorporada al ordenamiento jurídico nacional por Disposición ANMAT Nº 2318/02 (TO 2004), y normas complementarias.

Que consta la evaluación técnica producida por el Departamento de Registro.

Que consta la evaluación técnica producida por la Dirección de Tecnología Médica, en la que informa que el producto estudiado reúne los requisitos técnicos que contempla la norma legal vigente, y que los establecimientos declarados demuestran aptitud para la elaboración y el control de calidad del producto cuya inscripción en el Registro se solicita.

Que los datos identificatorios característicos a ser transcriptos en los proyectos de la Disposición Autorizante y del Certificado correspondiente, han sido convalidados por las áreas técnicas precedentemente citadas.

Que se ha dado cumplimiento a los requisitos legales y formales que contempla la normativa vigente en la materia.

Que corresponde autorizar la inscripción en el RPPTM del producto médico objeto de la solicitud.

V

"20 II - Año del Trabajo Decente, la Salud y Seguridad de los Trabajadores"

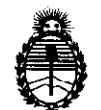

DISPOSICION  $N$  5 2 8 8

Ministerio de Salud Secretaría de Políticas, Regulación e Institutos A.N.M.A.T.

Que se actúa en virtud de las facultades conferidas por los Artículos 80, inciso 11) y 100, inciso i) del Decreto 1490/92 y por el Decreto 425/10.

Por ello;

## EL INTERVENTOR DE LA ADMINISTRACIÓN NACIONAL DE MEDICAMENTOS, ALIMENTOS Y TECNOLOGÍA MÉDICA DISPONE:

ARTICULO 1°- Autorízase la inscripción en el Registro Nacional de Productores y Productos de Tecnología Médica (RPPTM) de la Administración Nacional de Medicamentos, Alimentos y Tecnología Médica del producto médico de marca Respironics, nombre descriptivo Analizador de Bilirrubina NO Invasivo, nombre técnico Bilirrubinómetros trascutáneos, de acuerdo a lo solicitado por Agimed S.R.L., con los Datos Identificatorios Característicos que figuran como Anexo 1 de la presente Disposición y que forma parte integrante de la misma.

ARTICULO 20 - Autorízanse los textos de los proyectos de rótulo/s y de instrucciones de uso que obran a fojas 38 y 10 a 22 respectivamente, figurando como Anexo II de la presente Disposición y que forma parte integrante de la misma.

( ARTICULO 3º - Extiéndase, sobre la base de lo dispuesto en los Artículos precedentes, el Certificado de Inscripción en el RPPTM, figurando como Anexo III de la presente Disposición y que forma parte integrante de la misma

ARTICULO 40 - En los rótulos e instrucciones de uso autorizados deberá figurar la leyenda: Autorizado por la ANMAT, PM-136S-SS, con exclusión de toda otra leyenda no contemplada en la normativa vigente.

ARTICULO 50- La vigencia del Certificado mencionado en el Artículo 30 será por cinco (5) años, a partir de la fecha impresa en el mismo.  $R$ <sup>x</sup> 1 LCOLO 5<sup>0</sup> La Vige<br>cinco (5) años, a parti

"20 II - Año del Trabajo Decente, la Salud y Seguridad de los Trabajadores"

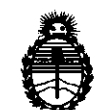

Ministerio de Salud Secretaría de Políticas, Regulación e Institutos A.N.M.A.T.

**DISPOSICIÓN N'** 5 2 8 8

ARTICULO 60 - Regístrese. Inscríbase en el Registro Nacional de Productores y Productos de Tecnología Médica al nuevo producto. Por Mesa de Entradas notifíquese al interesado, haciéndole entrega de copia autenticada de la presente Disposición, conjuntamente con sus Anexos 1, II Y III. Gírese al Departamento de Registro a los fines de confeccionar el legajo correspondiente. Cumplido, archívese.

Expediente NO 1-47- 21239/10-1 Expediente Nº 1-47-21239 EXPEDIENTE Nº 1-4/- 21239/10-1<br>DISPOSICIÓN Nº 5 2 8 8 A.M.A.T.

**SUE-INTERVENTOR**  $A.\overline{N}.\overline{M}.\overline{A}.\overline{T}$ .

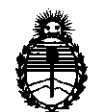

Ministerio de Salud Secretaría de Políticas, Regulación e Institutos A.N.M.A.T.

#### ANEXO 1

DATOS IDENTIFICATORIOS CARACTERÍSTICOS del **PRODUCTO** MÉDICO inscripto en el RPPTM mediante DISPOSICIÓN ANMAT Nº... $\mathbf{Q}$ ... $\mathbf{Q}$ .... $\mathbf{Q}$ ...

Nombre descriptivo: Analizador de Bilirrubina NO Invasivo

Código de identificación y nombre técnico UMDNS: 16-166 Bilirrubinómetros, Cutáneos.

Marca del producto médico: Respironics

Clase de Riesgo: Clase II

Indicación/es autorizada/s: bilirrubinómetro transcutáneo no invasivo de uso en neonatos, antes, durante y después de la fototerapia.

MOdelo/s: BiliChek

Período de vida útil: 5 (cinco) años.

Condición de expendio: venta exclusiva a profesionales e instituciones sanitarias. Nombre del fabricante: RESPIRONICS INC. Sleep and Home Respiratory Therapy.

Lugar/es de elaboración: 1001 Murry Ridge Lane, Murrysville PA 15668-Estados Unidos.

Nombre del fabricante: RESPIRONICS GEORGIA INC.

Lugar/es de elaboración: 175 Chastain Meadows Court, Kennesaw, GA 30144, Estados Unidos.

Nombre del fabricante: RESPIRONICS INC. Sleep Therapy.

Lugar/es de elaboración: 312 Alvin Drive, New Kensington PA 15068-Estados Unidos.

Nombre del fabricante: MINI MITTER COMPANY INC., una compañia de RESPIRONICS INC.

"20 II - Año del Trabajo Decente, la Salud y Seguridad de los Trabajadores"

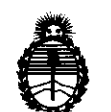

DISPOSICIÓN Nº 5288

Ministerio de Salud Secretaría de Políticas, Regulación e Institutos A.N.M.A.T.

Lugar/es de elaboración: 20300 Empire Avenue, Building B-3, Bend, OR 97701- Estados Unidos.

Expediente Nº 1-47-21239/10-1 DISPOSICIÓN Nº 5288

ORSINGHER Dr. OTTO A. SUB-INTERVENTON  $A.N.M.A.T$ 

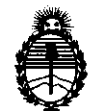

Ministerio de Salud Secretaría de Políticas, Regulación e Institutos A.N.M.A.T.

ANEXO II

TEXTO DEL/LOS RÓTULO/S e INSTRUCCIONES DE USO AUTORIZADO/S del PRODUCTO MÉDICO inscripto en el RPPTM mediante DISPOSICIÓN ANMAT

 $\int_M 11mgL$ 

Dr. OTTO A. ORSINGHER SUB-INTERVENTOR  $A.N.M.A.T$ 

 $\sim 10^{11}$  and  $\sim 10^{11}$ 

# 5 2 8 8

 $\sqrt{\frac{2}{\pi}}$ 

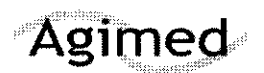

#### INSTRUCCIONES DE USO ANEXO 111-8

### Analizador BiliCheck

Importado por: **AGIMED S.R.L** Belgrano 1215 Piso 10 - Of. 105. Ciudad de Buenos Aires. Argentina

Fabricado por:<br>RESPIRONICS INC. Sleep and Home Respiratory Therapy 1001 Murry Ridge Lane Murrysville PA 15668· EE. UU.

RESPIRONICS GEORGIA INC. 175 Chastain Meadows Court Kennesaw, GA 30144 - EEUU.

RESPIRONICS INC. Sleep Therapy<br>312 Alvin Drive New Kensington PA 15068 - Estados Unidos de América

MINI MITTER COMPANY INC<br>Una compañía de RESPIRONICS INC. Building B-3, Bend, OR 97701 - EEUU

## Analizador de Bilirrubina NO Invasivo BiliCheck

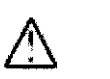

100-240 V  $50/60$  Hz<br>0.4 A

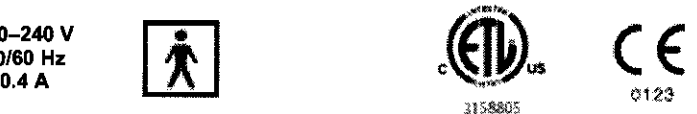

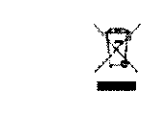

Temperatura de funcionamiento: +15°C a +35°C

Temperatura de almacenamiento y de transporte: - 20°C a +50°C Humedad - funcionamiento, almacenamiento y transporte: 15% a 95% sin condensación Rango de presión atmosférica entre 110 KPa (a nivel del mar) y 60 KPa (2.600 m sobre nivel mar) Director Técnico: Leonardo Gómez. Bioingeniero Mat. Nº5545.

Condición de Venta: .................................... .

#### Producto autorizado por ANMAT PM-1365-55

#### 3.1.

#### **Advertencias**

- No existe mucha información sobre el uso del sistema BiliChek en pacientes sometidos a tratamientos intensivos de fototerapia (>30 µ W/cm2/nm o 1,5 m Wcm2) o fototerapia doble y pacientes que hayan sido sometidos a transfusiones de intercambio. En estos casos, la interpretación de los resultados obtenidos mediante el sistema BiliChek debe ser cautelosa.
- La unidad de mano del sistema Bili*Chek* debe utilizarse únicamente con el cargador, las baterías, la fuente de alimentación y las puntas para calibración individuales BiliCalaprobadas por Respironics.
- No dirija el dispositivo hacia los ojos cuando esté realizando una medición.
- No utilice el dispositivo en aéreas de la piel con magulladuras visibles.
- Si sospecha que el sistema Bili Chek está interfiriendo con otros dispositivos electrónicos o viceversa, tome las siguientes medidas para corregir esta situación:

Sitúe el dispositivo en otro lugar hasta que la interferencia desaparezca. FEANANDO SCIOLLA Aleje el sistema Bili Chek del otro dispositivo. Apoderado

AGIMED S.R.L. Conecte la fuente de alimentación del sistema Bili Chek en otra toma eléctrica de modo que la fuente de alimentación del sistema Bili*Chek* y el dispositivo con el que interfiere se encuentren en diferentes circuitos de interruptores y fusibles.

- No lo utilice en presencia de sustancias inflamables, tales como anestésicos, soluciones limpiadoras o gases combustibles (por ejemplo, oxigeno y oxido nitroso).
- No perfore ni incinere la batería, ni la deseche en un vertedero. Las baterías deben desecharse de acuerdo con las regulaciones locales.<br>No utilice el dispositivo en exteriores ni lo exponga a la luz solar directa. secharse de acuerdo
- •
- La unidad del cargador (cargador de baterías) debe conectarse a una toma eléctrica debidamente instalada con toma de tierra. No haga funcionar el dispositivo si el enchufe o el cable presentan algún daño.

 $\vert$ 

Marine 545 Dirablor Technolo AG MED SUILL

EONAHO GOMEZ

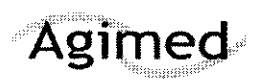

## INSTRUCCIONES DE USO ANEXO III-B $\mathcal{I}$  and  $\mathcal{I}$  and  $\mathcal{I}$ Analizador BiliCheck \_

 $5288$ 

#### Precauciones

- Las puntas para calibración individuales BiliCa/no deben exponerse a la luz solar durante periodos prolongados, Conserve las puntas Bili*Cal* en su envase hasta el momento en que vaya a utilizartas,
- Si el dispositivo se cae y ocurren mensajes de error frecuentes, debe reenviarlo a Respironics.
- No sumerja el dispositivo en agua ni en ningún otro líquido.
- Procure que el cable no cuelgue del mostrador o la mesa ya que esto puede suponer un riesgo de tropiezo,
- No se deben tocar las clavijas de los conectores identificadas con el símbolo de advertencia ESO (descarga electrostática). No se debe realizar ninguna conexión a estos conectores, a no ser que se utilicen medidas de precaución contra las descargas electroestáticas (ESO), Las medidas de precaución incluyen métodos para impedir la generación de descargas electrostáticas (por ejemplo, aire acondicionado, humidificación, revestimientos de suelo conductores, vestimenta no sintética), descargar la electricidad del cuerpo a los bastidores del equipo o sistema, a tierra o a un objeto metálico de grandes dimensiones y protegerse mediante una muñequera de descarga al equipo o sistema o a tierra.

#### 3,2.;

#### *USO* Previsto

El Analizador de bilirrubina no invasivo Bili Chek es un bilirrubinometro transcutaneo no invasivo cuya finalidad es actuar como índice predictivo de los niveles totales de bilirrubina sérica en neonatos antes, durante y después de la fototerapia independientemente del sexo, edad gestacional o peso. Los neonatos cuyos resultados de la prueba con Bili Chek indiquen hiperbilirrubinemia se someten a un examen médico tras el que recibirán el tratamiento adecuado.

#### Contraindicaciones

El sistema BiliChek no debe utilizarse con paCientes que hayan sido sometidos a una exanguinotransfusión. Procure evitar tomar mediciones en zonas que presenten las siguientes condiciones pues podrían producirse resultados erróneos:

- $\blacksquare$ Magulladuras
- Manchas o marcas de nacimiento
- Hematomas
- Vellosidad excesiva

#### 3,3,; Componentes del sistema BiliChek

FERNANDO SCIOLLA Apoderado AGIMEO S.R.L.

 $\bigcap$  $\mathcal{L}$  $\ddot{\phantom{a}}$ /  $4$ 

Gioing. LEONARD: GOMEZ Mar. COATEC - 545 l~'ili'(;tOI T6er' co .4~ vll~b S.r .L..

# Agimed

## **INSTRUCCIONES DE USO ANEXO III-B**

## **Analizador BiliCheck**

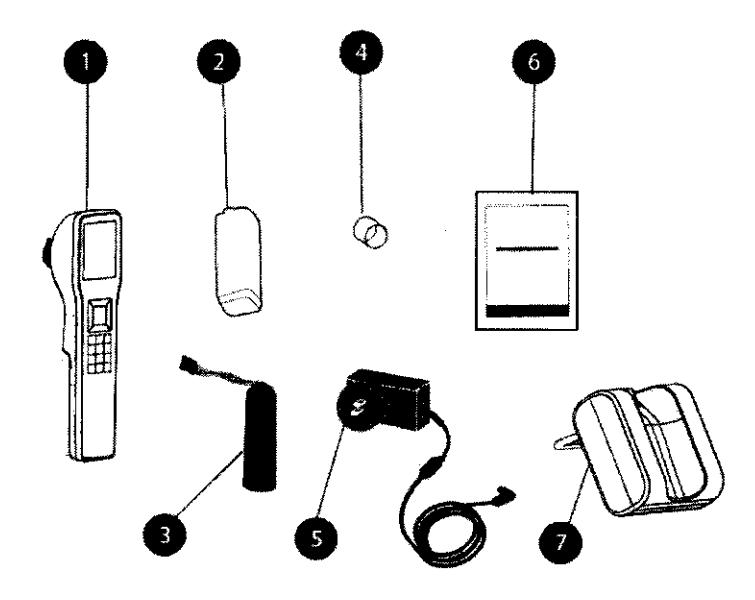

- 1. Unidad de mano BiliChek
- 2. Cubierta de la puerta de la bateria

Б.

- 3. Batería
- 4. Punta protectora
- 5. Fuente de alimentación
- 6. Parches protectores de fototerapia BilEclipse (bolsa de 10)
- 7. Cargador
- 8. Manual del usuario (no se muestra)
- 9. Guía de inicio rápido (no se muestra)

#### $3.4.$

#### Instalación inicial

Inspeccione visualmente que ningún componente presente daños físicos. Si observa algún daño, póngase en contacto con el distribuidor local o con-Respironics.

#### Conexión de la batería de la unidad de mano

1. Enchufe el conector de la batería en el conector de la unidad de mano.

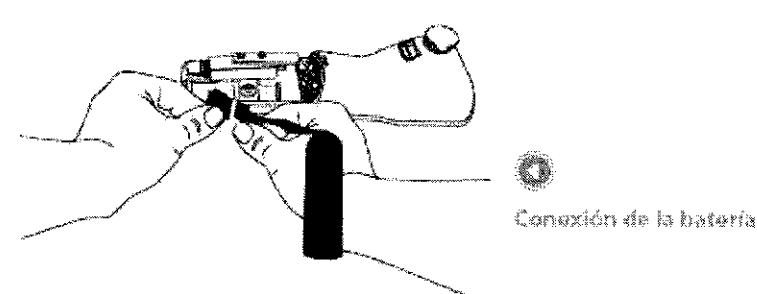

#### A ADVERTENCIA

La bateria está diseñada para utilizado únicamente con fo unidad BiliChek. No trate de utilizar esta bateria con otras productes.

 $\sum_{n=1}^{\infty}$ Pliegue los cables de la batería debajo del compartimento de la bombilla. Deslice la batería dentro de la unidad de mano.

#### Compartimento de la bombilla

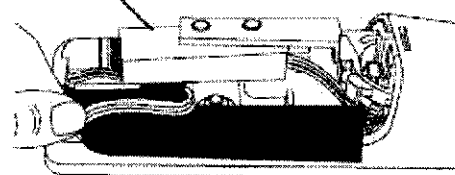

BO SCIOLLA **FFR!** Apoderado AGIMED S.R.L.

Introduccion de la bateria **GOME?** 490. 545 Marijuka Director Tech co AG MED S.F.L.

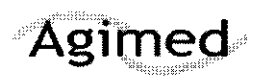

## INSTRUCCIONES DE USO ANEXO 111-8

## Analizador BiliCheck

3. Acople la tapa del compartimento de la batería deslizándola hacia arriba. hasta que *se* ajuste en su lugar,

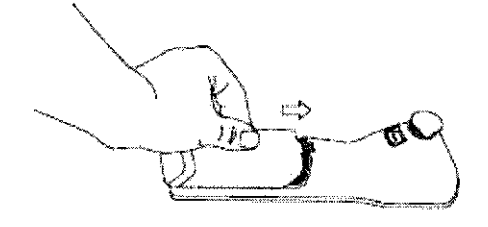

đ Acoplamiento de la tapa

## ADVERTENCIA

ł

Œ

1. Acople el enchufe del estilo adecuado al suministro eléctrico si fuera necesario.

Conexión del cable de alimentación del cargador

laspeccione periódicamente. el cable de añotenhación para detector sebales de desgaste. o daño. Si presentan daños. suspenda el uso y cámbielos.

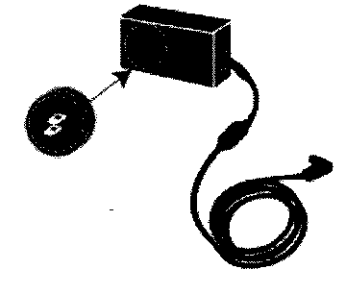

Acoplamiento dei enchufe

2. Conecte el extremo con el enchufe hembra del cable de alimentación en la entrada de alimentación en la parte inferior del cargador.

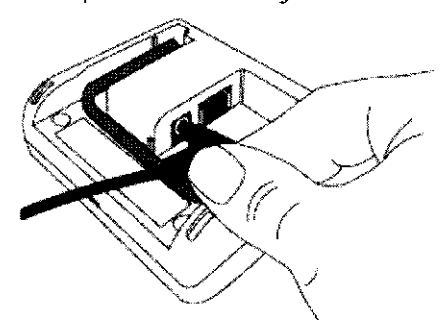

Conexión de la fuente de alimantación al cargador

.3 Enchufe el extremo con patillas de! cable en una toma de corriente, Compruebe que todas las conexiones estén bien hechas,

FERNANDO SCIOLLA ApOderado AGIMED S.R.L.

GOMEZ  $\sim 2.5$  $\mathbb{R}^n$ Drestor Tec. co Web Ad MID OF 4

 $/$ 

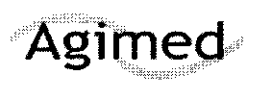

### **INSTRUCCIONES DE USO ANEXO 111-8**

**Analizador BiliCheck** 

#### Conexión del cable Ethernet del cargador

La unidad BiliChek puede envíar datos a su sistema de información de laboratorio sí tiene el software necesario. Para permitir esta función, debe conectar el cable Ethernet incluido con el sistema BiliChek.

1, Conecte un extremo del cable Ethernet al conector de la parte infenor del cargador

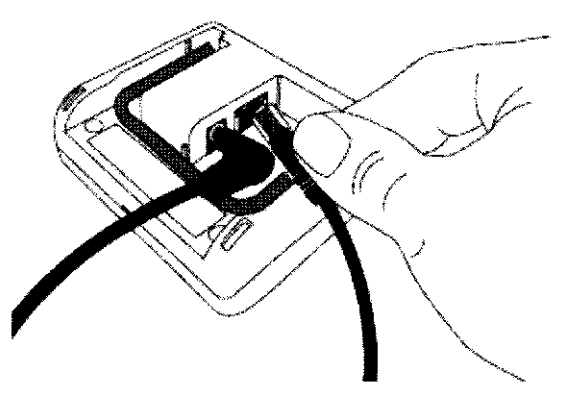

ť.

Conexión del cable Ethernet

2, **Conecte el otro extremo del cable a la conexión de red,** 

#### Carga de la batería de la unidad de mano

Antes de empezar a utilizar la unidad, la batería debe estar completamente cargada.

- 1. Coloque el sistema BiliChek sobre el cargador. Un símbolo de rayo aparecerá en el icono de la batería para indicar que la batería se está cargando,
- 2 Cargue la batería durante ocho horas o hasta que el icono de estado de **interestado la batería índtque- que la carga esta completa.**

Œ  $T\Gamma$ FI 7 7 Sin carga **Completamente**<br> **Completamente ... --------------,....** cargada

Estado de la batería

**FERNANDO SCIOLLA AGIMEO S.R.L.**   $\zeta_2 C$  ) with LECTRARY Mal COMPAND 545 Si Oli D as, Comites<br>Director Técnico **AC ACD OF THE** 

 $/$ 

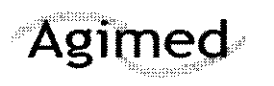

**INSTRUCCIONES DE USO ANEXO III-B** 

**Analizador BiliCheck** 

## Calibración y toma de lecturas

1, Desde **la** pantalla de ¡nido, selecdone **Lectura BrC.** 

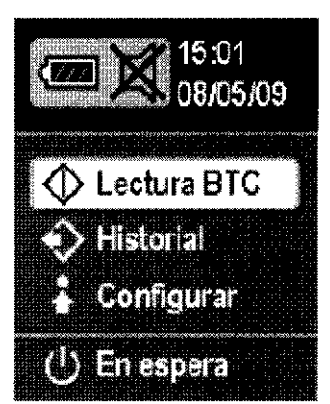

Selección de Lectura BTC

Nota: Si configura id enfermera e ld del paciente en Ningona en el menú Confarración, no es pecesario seguir los pasos 2 y 3.

- 2, Puede ingresar una Id enfermera y dos de las siguientes formas de Id del paciente,
	- Nombre del paciente
	- Número de registro médico
	- Fecha de nacimiento del paciente
- 3. Para ingresar información, escanee el código de barras correspondiente o ingrese la información con **el** teclado en pantalla, Para eseanear un código de barras:

a. Resalte **Escanear** para activar el escáner de códigos de barras. .Apunte el escáner en la unidad de mano hacia el código de barras y presione la tecla  $\sqrt{'}$ (Entrar),

b. La información escaneada aparecerá en la pantalla. Sí es correcto, seleccione **Confirmar** al presionar la tecla (Entrar).

Para ingresar la información:

a, Con el teclado en pantalla. ingrese la Id enfermera/Id dej paciente. Utilice las flechas para desplazarse hasta la posición adecuada en el teclado y presione √ (Entrar) para seleccionar cada letra o número,

b. Resalte **Finalizar** y presione (Entrar) para guardar los ajustes.

Nota: Presione **?** (Ayuda) en el<br>teclado BliChek para obtener més información durante. cualquiem de estos pasos.

Nota: La unidad está equipada con una función de apagado. ritiko, Una yez finolizada la: adibración. la unidad emitiráun oítido (a menos que el nivelde sonido esté en 0) si no se realiza ningung medición en un período de tiempo establecido. previamente. La unidad se apagará a los 2 minutos si no se presiona ninguna teola. En caso de que la unidad se apagura sutomáticamente, seria necesario realizar otra calibración una vez reiniciada. la andod.

PERN NDO **SCIOLLA** 

**Apoderado AGIMED S.R.L** 

COMEZ - मेलिक मार्ग  $-1.45$ ිර්වහන් වි firactor Teorico ( vi⊆D ઉ⊬ೊ

 $\bigcap$ '.

# 528 8

**ADVERTENCIA** 

Es sumamente importante cultura la unidad è instalat utia naéva panta pana calibración individual BillCal inmediatornente antes de realizor una proeba. En caso-

de no hacería, ke resultados phrenidos no senán precisos. En caso de rethur la pantar después de la ralibración y antes de tomar una mediadm a un paciente, se perdeni la calibración. Deberá repetirse la secuencia completa de californation con una mueva

panne Bilk al

 $\cancel{\perp}$ 

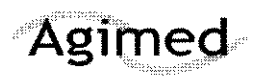

## **INSTRUCCIONES DE USO ANEXO 111-8**

## **Analizador BiliCheck**

Presione<sup>?</sup> (Ayuda) para ver las instrucciones en pantalla y obtener información adicional.

- 4. Coloque una nueva punta BiliCa/ en la unidad de mano. Presiónela firmemente en la unidad para garantizar un ajuste adecuado.
- 5. Seleccione **Finalizar** para comenzar la calibración. La unidad emitirá un pitido y la pantalla indicará que la calibración se realizó correctamente.

Nata: La undad no emitirá el pitido si el nível de sunido está conhausado en 0.

- 6. Tire de la pestaña de la punta y retire y deseche la tapa protectora y el material de calibración de la punta BiliCal, sólo deje la película sobre la punta BiliCal, Presione la tecla **(Entrar)** para seleccionar **Finalizar**.
- 7, PresIOne delícadamente la punta BiliCal sobre la frente o el esternón del paciente. Levante la punta BiliCal y repita el proceso cuatro veces más.
- 8. Al terminar correctamente cada lectura, suena un pitido. Sí ocurre un error. aparecerá una pantalla de enor en amarillo con la descripdón **deJ mismo. Siga las instruccfones para la solución de problemas en la**  pantalla para corregir el problema.

#### Nota: La gridad no emitra el pitido del nivel de sonido está configurado en 0.

- 10. Cuando finalice las lecturas, el sistema BiltChek VIsualiza y guarda toda la información ingresada.
- 11. Retire y deseche la punta BUiCal y vuelva a colocar La unidad de mano en el cargador. Si su unidad está conectada a un sistema de información de laboratorio, se envíarán todos los datos nuevos desde la última transferencia cuando regrese la unidad al cargador.

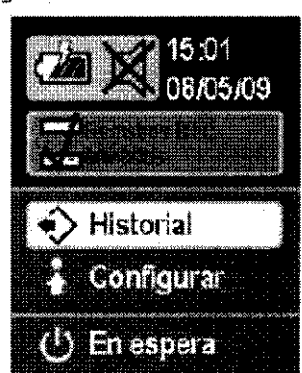

Nota: La unidad BiliChek debe guardarse siempre colocada en el camador cuando no se utilice.

£.

Pantalla Registros BTC enviados

#### **Mantenimiento**

#### **Sustitución de la bombilla de medición**

Si una pantalla de error indica que **la** bombilla no funciona, reemplácela con **el** conjunto de bombilla de repuesto **(comuníquese con Respironics para obtener información sobre cómo hacer el pedido).** 

**1. Retire la tapa del compartimiento de la batería. Para abrir, debe apalancar la tapa colocando un pequeño**  destornillador de cabeza plana en la punta de la tapa y deslizándola hacia afuera.

**FERNAMIDO SCIOLLA** A oderado **AGIMED** S.R.L CONEL  $9$ lon  $0$  .  $t$  CDM  $y$  and  $\frac{1}{\sqrt{2}}$  ( $\frac{1}{\sqrt{2}}$  :  $\frac{1}{\sqrt{2}}$  :... Diractor Year os

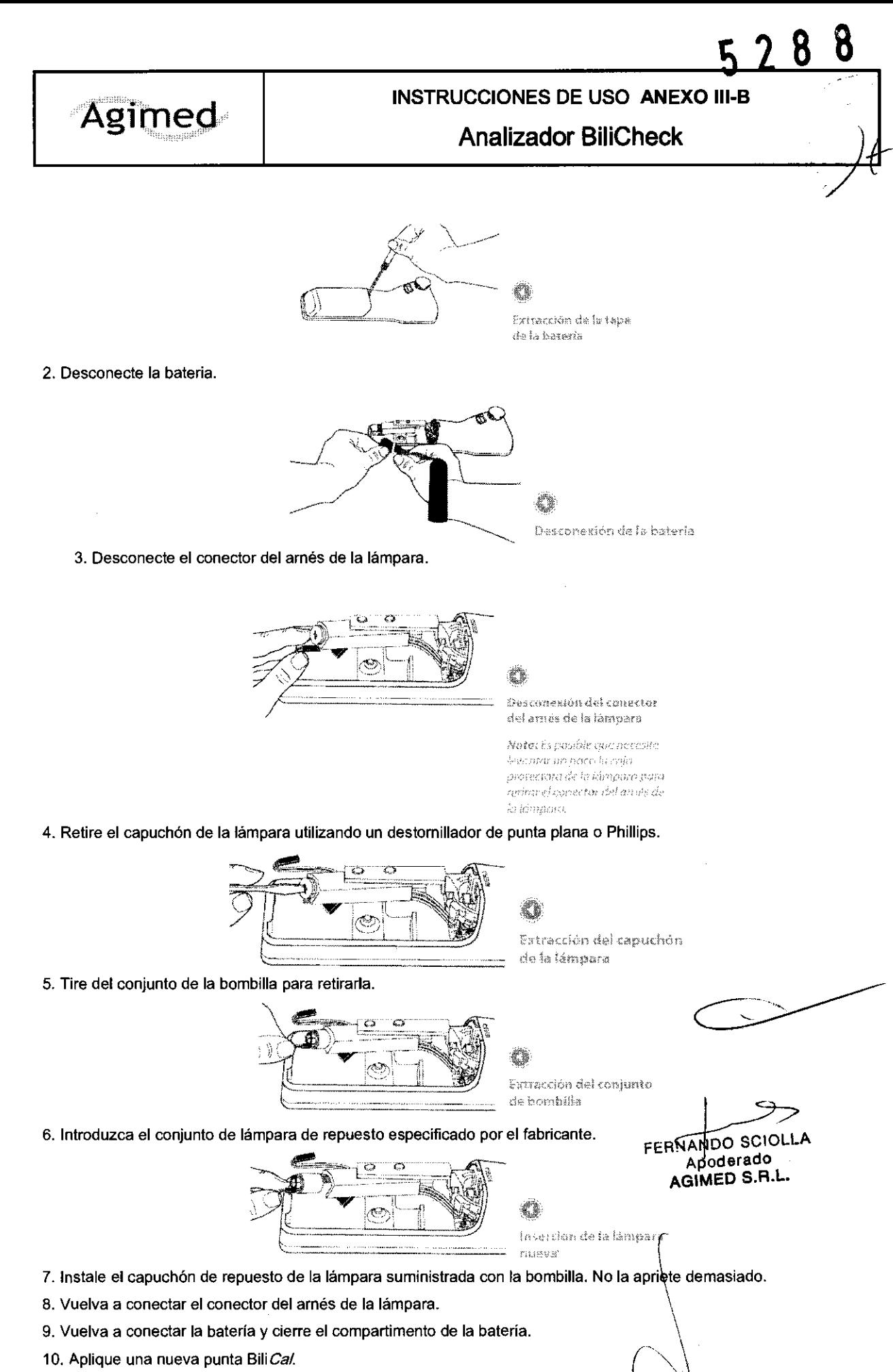

**11. Encienda la energía.** 

**12. Realice las calibraciones que sean necesarias hasta que la unidad acepte la** cali!:?~'2.iÓnt r: -, ,1 .. ,"----~-,-:,,'

livias. Society of Diraktor Town co. .~0. **\/11:::0** ::-'.1 .1.\_

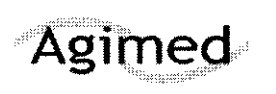

## **INSTRUCCIONES DE** USO **ANEXO 111-8**  ~ *\_\_\_\_\_\_\_\_\_\_\_\_* ~ *\_\_\_\_\_\_\_\_\_\_\_\_\_\_\_\_\_\_\_\_\_\_\_\_\_\_\_\_\_\_\_\_\_\_\_\_\_* **Analizador BiliCheck** ID *· \_\_* ~~b

/

8

#### Cambio de la baterfa

1. Retire la tapa del compartimento de la batería. Para abrír, debe apalancar la tapa colocando un pequeño destornillador de cabeza plana en la punta de la tapa y deslizándola hacia afuera.

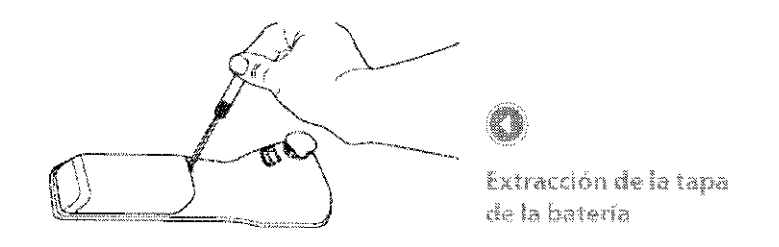

2. Desconecte la batería.

**3. Para instalar la batería nueva, siga las instrucciones de la sección Conexión de la batería de este manual.** 

#### PRECAUCION

**La bombilla de medición es el único componente que requiere servicio técnico y al cual se puede acceder al abrir el compartimento de la batería.** 

**No trate de separar los cuerpos superior e inferior de la unidad ni de extraer el tomillo que los une. En caso de hacerlo, los elementos de fibra óptica pueden resultar dañados y se anulara la garantía del fabricante.** 

#### 3.6.;

#### Contraindicaciones - Interacción con Dispositivos

Este dispositivo NO ESTA DISEÑADO a prueba de desfibrilación según lEC 60601-1:1990 cláusula 17h. **Peligro de explosión: No emplee el equipo en una atmósfera explosiva ni en presencia de anestésicos o gases inflamables.** 

#### 3.8.

#### limpieza del Dispositivo

**La superficie del sistema BiliChek es una superficie suave fácil de limpiar. Siga las instrucciones en esta sección cuando la unidad o el cargador se ensucien.** 

- **1. Utilice agua jabonosa, una solución de lejía al 10% o amoniaco sin diluir.**
- **2. Utilice una esponja o un paño suave húmedos para aplicar** el limpiador.
- 3. Coloque la solución de limpieza en la esponja o en el paño y limpie la unidad o el cargador.
- **4. Deje que el equipo se seque al aire.**
- **5. Limpie la unidad y el cargador con un paño seco.**

#### ADVERTENCIA

Para limpiar NO UTILICE:

- **Un limpiador o desinfectante bactericida a base de compuesto fenólico**
- **Esterilizantes o desinfectantes con glutaraldehido**
- **Limpiadores o jabones para ropa habituales de marcas comerciales**
- **Soluciones yodadas, ácidos fuertes o soluciones alcalinas fuertes**

ad o el cargador.<br>
<br>
FERNANDO SCIOLLA

ApoderadO **AGIMED S.R.L.** 

 $+$  $-$ 10mg, LEDNARO - <del>CO</del>I<br>Nat. ODPITEO - 545 Director Tech co  $\overline{A}$ ,  $\overline{A}$   $\in$  D S.r.i.,

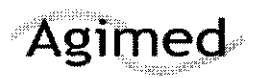

#### ~ **INSTRUCCIONES DE USO ANEXO 111-8**

**Analizador BiliCheck** 

**Estas soluciones pueden dejar restos en las superficies o ser abrasivas o nocivas para el bebé.** 

#### **ADVERTENCIA**

**No sumerja el BiliChek en agua ni en ningún otro líquido. Si se derrama algún líquido sobre la unidad, límpiela con un trapo húmedo y espere a que se seque antes de utilizarla.** 

#### **ADVERTENCIA**

**No intente limpiar ni reutilizar las puntas para calibración individuales BiliCal.** 

 $3.11.$ 

Recomendaciones de uso durante y después de la fototerapia

#### Durante la fototerapia

- Seleccione el lugar preciso en el que tomará la medición con BiliChek. Los puntos idóneos son la zona plana de la frente que se encuentra entre las cejas del bebé o el esternón.
- Asegúrese de que la punta para calibración individual BiliCal descansa plana sobre la frente o el esternón del paciente hasta que la prueba haya finalizado,

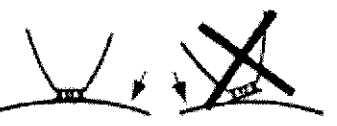

Antes de iniciar la fototerapia, coloque un material opaco (como un parche protector de fototerapia BilEclipse o un parche cutáneo adhesivo) sobre la zona en la que tomará la medición. Tome todas **las precauciones necesarias para garantizar que este material no se**  mueva y exponga la zona de medición a la luz de fototerapia.

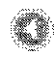

Coloque la punta desechabla de manera que descanse plana sobre la frente o el esternón

/

Å

Nota: Comuniquese con Resphanics para consultar sobre los accesarios recomendados para utilizar con la fototerapia.

#### $3.12.$

**Este dispositivo se ha diseñado para utilizarse en el entorno electromagnético que se describe a continuación. El usuario de este dispositivo debe asegurarse de que se utilice en dicho entorno.** 

SCIOI FERNANDO SCIC **AGIMEO** S.R.L. Sicing, LEONARD **AOMEL** NO. LEUNAND 1901 Director Tech Co AC WED S.F.

## INSTRUCCIONES DE USO ANEXO III-B

# 88 57

## **Analizador BiliCheck**

#### Guía orientativa y declaración del fabricante sobre inmunidad electromagnética

Este dispositivo se ha diseñado para utilizarse en el entorno electromagnético que se describe a continuación. El usuario de este dispositivo debe asegurarse de que se utilice en dicho entorno.

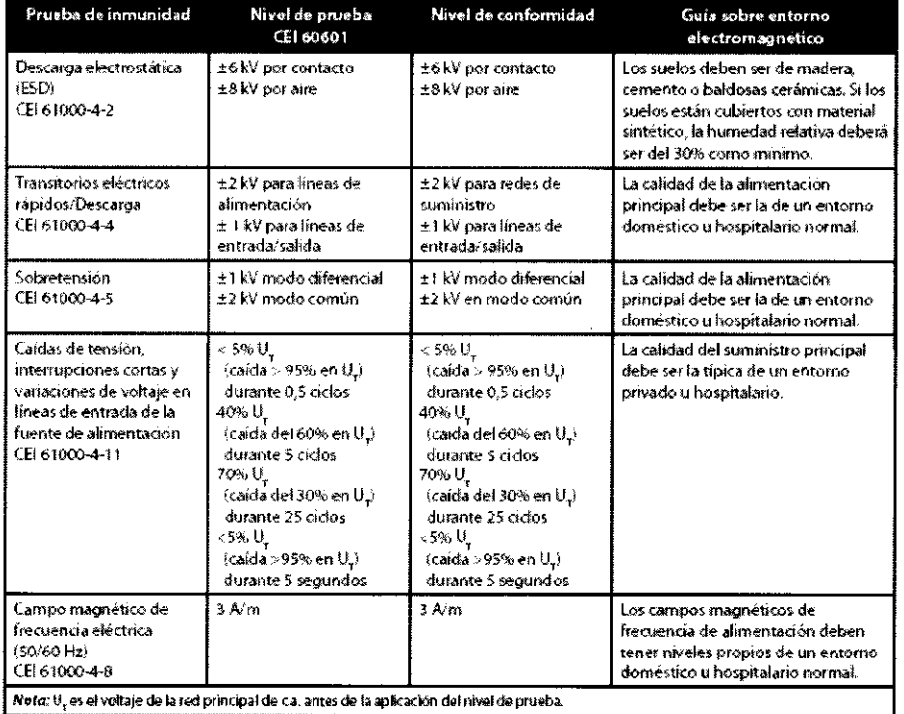

 $\bullet$ FERNANDO SCIOLL Apoderado AGIMED S.A.L. Bloing LEONARD GOMEZ **MA** COPITED 545 Dector Técnico AU WED ST.L

## **INSTRUCCIONES DE USO ANEXO III-B**

#### **Analizador BiliCheck**

 $\mathbf{g}$ 

8

### Guía orientativa y declaración del fabricante sobre inmunidad electromagnética

Este dispositivo se ha diseñado para usarse en el entorno electromagnético que se describe a continuación. El usuario del dispositivo debe garantizar su utilización en dicho entorno.

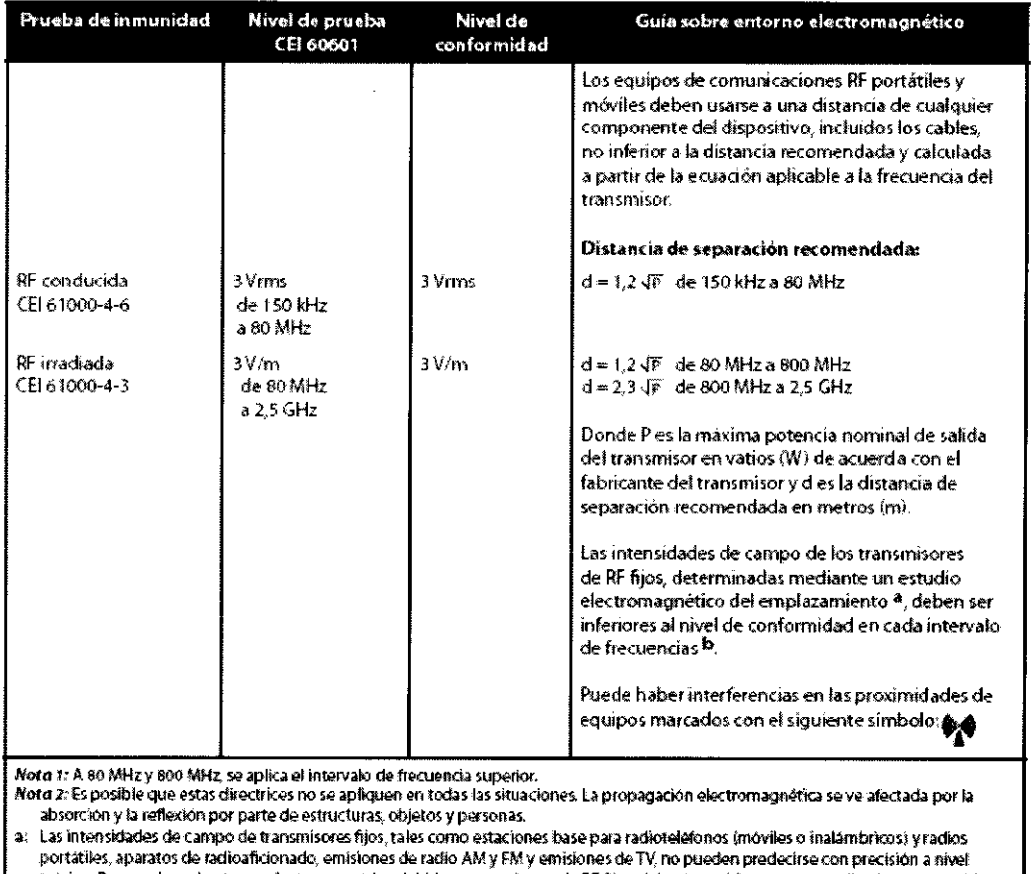

teórico. Para evaluar el entorno electromagnético debido a transmisores de RF fijos, deberá considerarse un estudio electromagnético del emplazamiento. Si la intensidad de campo medida en el lugar en el que se utiliza el dispositivo excede el nivel de conformidad RF correspondiente indicado más arriba, el dispositivo deberá observarse para verificar que su funcionamiento es normal. Si se observa un<br>funcionamienta anormal, es posible que haya que tomar medidas adicionales, tales como v b: En el rango de frecuencia de 150 kHz a 80 MHz, las intensidades de campo deberán ser inferiores a 3 V/m.

## Guía orientativa y declaración del fabricante sobre emisiones electromagnéticas

Este dispositivo se ha diseñado para utilizarse en el entorno electromagnético que se describe a continuación. FERNANDO SCIOLLA El usuario de este dispositivo debe asegurarse de que se utilice en dicho entorno.

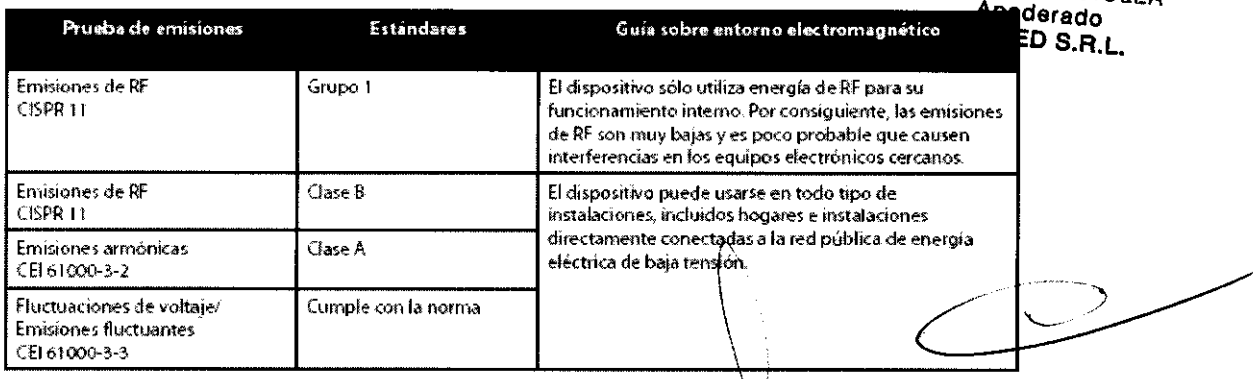

COMEZ T. COPILEC 545 ينة اللغانيون

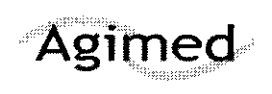

## **INSTRUCCIONES DE USO ANEXO 111-8 Analizador BiliCheck**

#### **Luminosidad ambiente**

**Todas las lámparas de fototerapia deben permanecer apagadas mientras se toma la medición con BiliChek. Asegúrese**  de que el lugar seleccionado para la medición continúa cubierto. Retire la solapa de material que bloquea el paso de la luz del parche protector BilEclipse y tome la medición con Bili*Chek* en el lugar seleccionado. Cierre de nuevo la solapa de BilEclipse y prosiga con la fototerapia o retire el parche BilEclipse e interrumpa la fototerapia tal como se le indique. (si lo desea, una vez que se haya interrumpido la fototerapia, puede dejar sobre la piel el parche BilEclipse para poder **identificar el punto de medición exacto en futuras mediciones).** 

#### 3.14.;

#### **Eliminación del dispositivo**

**Cumple con las directivas sobre reciclaje de residuos de aparatos eléctricos y electrónicos y las restricciones a la**  utilización de determinadas sustancias peligrosas en aparatos eléctricos y electrónicos (RAEE/RUSP) **Deseche el dispositivo de acuerdo con las normativas locales.** 

FERNANDO SCIOLIA

ANDO 301-4<br>Apoderado<br>B.B. Apoderado<br>AGIMED S.R.L.

 $\leq$   $\leq$   $\leq$   $\leq$ GOMLE  $2017112 - 545$ ು.<br>ಫಿಲ್ - ೦**೦** أقالونين

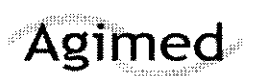

## PROYECTO DE RÓTULO

## Analizador BiliCheck

..

 $28$ 

**ANEXO III-B** 

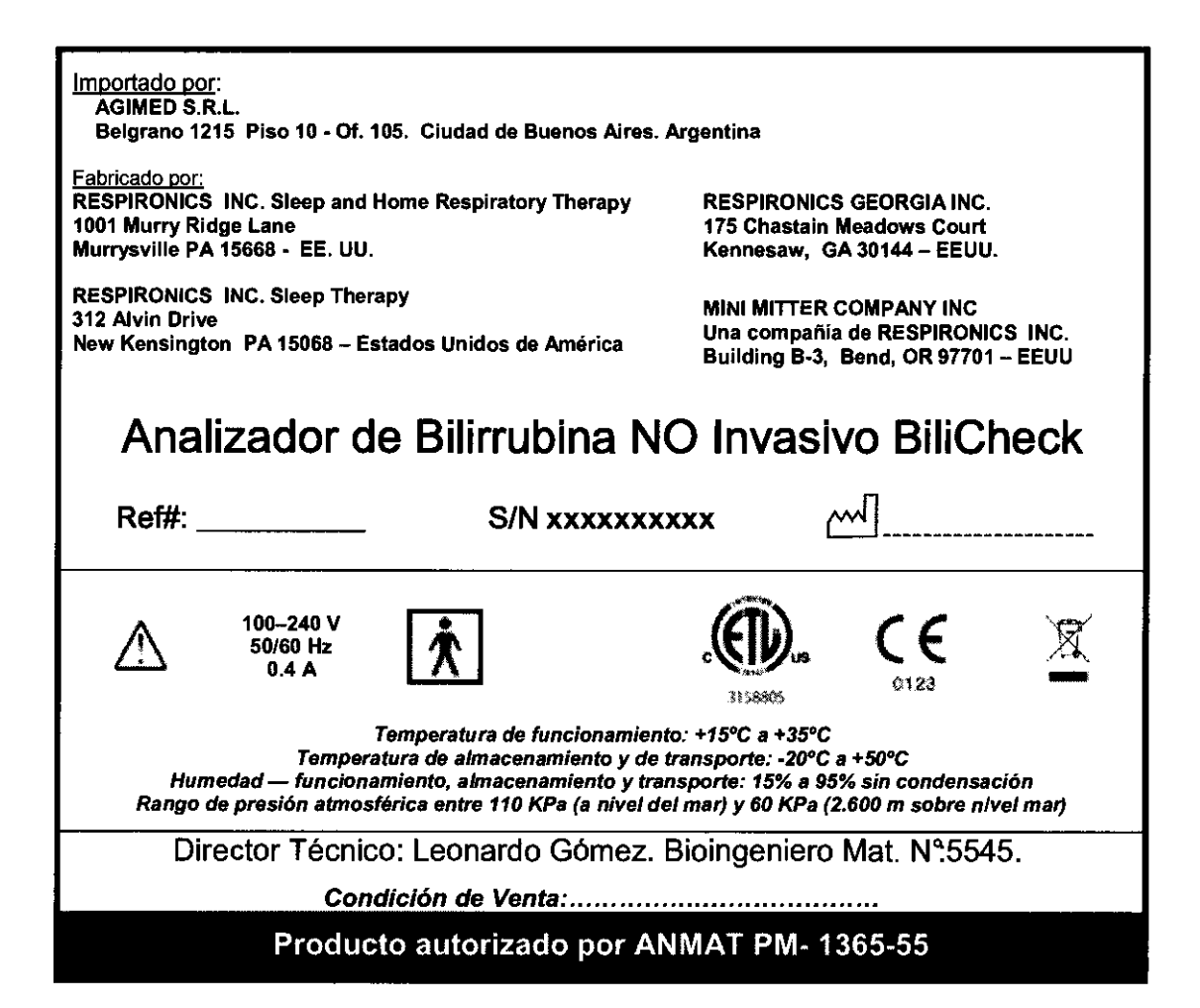

FERNANDO SCIOLLA AGIMED S.R.L.  $\overline{\mathcal{X}}$  . Biome Wallace GOMEZ Mar. LOPITEC 545 ..;C. Vil::..O *':'.i* .1...

Página 1 de 2

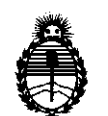

Ministerio de Salud Secretaría de Políticas, Regulación e Institutos A.N.M.A.T.

#### ANEXO <sup>111</sup>

### **CERTIFICADO**

Expediente N°: 1-47-21239/10-1

El Interventor de la Administración Nacional de Medicamentos, Alimentos y Tecnología Médica (ANMAT) certifica que, mediante la Disposición  $\mathbf{R}...\mathbf{Z}...\mathbf{S}...\mathbf{S}$ y de acuerdo a lo solicitado por Agimed S.R.L., se autorizó la inscripción en el Registro Nacional de Productores y Productos de Tecnología Médica (RPPTM), de un nuevo producto con los siguientes datos identificatorios característicos:

Nombre descriptivo: Analizador de Bilirrubina NO Invasivo

Código de identificación y nombre técnico UMDNS: 16-166 Bilirrubinómetros, Cutáneos.

Marca del producto médico: Respironics

Clase de Riesgo: Clase II

Indicación/es autorizada/s: bilirrubinómetro transcutáneo no invasivo de uso en  $\int$  neonatos, antes, durante y después de la fototerapia.

Modelo/s: BillChek

Período de vida útil: 5 (cinco) años.

Condición de expendio: venta exclusiva a profesionales e instituciones sanitarias.

Nombre del fabricante: RESPIRONICS INC. Sleep and Home Respiratory Therapy.

Lugar/es de elaboración: 1001 Murry Ridge Lane, Murrysville PA 15668-Estados Unidos.

Nombre del fabricante: RESPIRONICS GEORGIA INC.

Lugar/es de elaboración: 175 Chastain Meadows Court, Kennesaw, GA 30144, Estados Unidos.

Estados Unidos.

Nombre del fabricante: RESPIRONICS INC. Sleep Therapy.

Lugar/es de elaboración: 312 Alvin Drive, New Kensington PA 15068-Estados Unidos.

Nombre del fabricante: MINI MITTER COMPANY INC., una compañía de **RESPIRONICS INC.** 

Lugar/es de elaboración: 20300 Empire Avenue, Building B-3, Bend, OR 97701-Estados Unidos.

Se extiende a Agimed S.R.L. el Certificado PM-1365-55, en la Ciudad de Buenos Aires, a ........ 2.9 JUL 2011 ......., siendo su vigencia por cinco (5) años a contar de la fecha de su emisión.

DISPOSICIÓN Nº 5288

Dr. OTTO A. ORSINGHER **SUB-INTERVENTOR**  $A.N.M.A.T.$